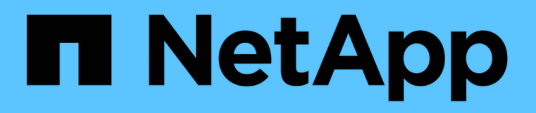

### **NetApp NFS Plug-in für VMware VAAI Dokumentation**

NetApp NFS Plug-in for VMware VAAI

NetApp October 04, 2023

This PDF was generated from https://docs.netapp.com/de-de/nfs-plugin-vmware-vaai/index.html on October 04, 2023. Always check docs.netapp.com for the latest.

# **Inhalt**

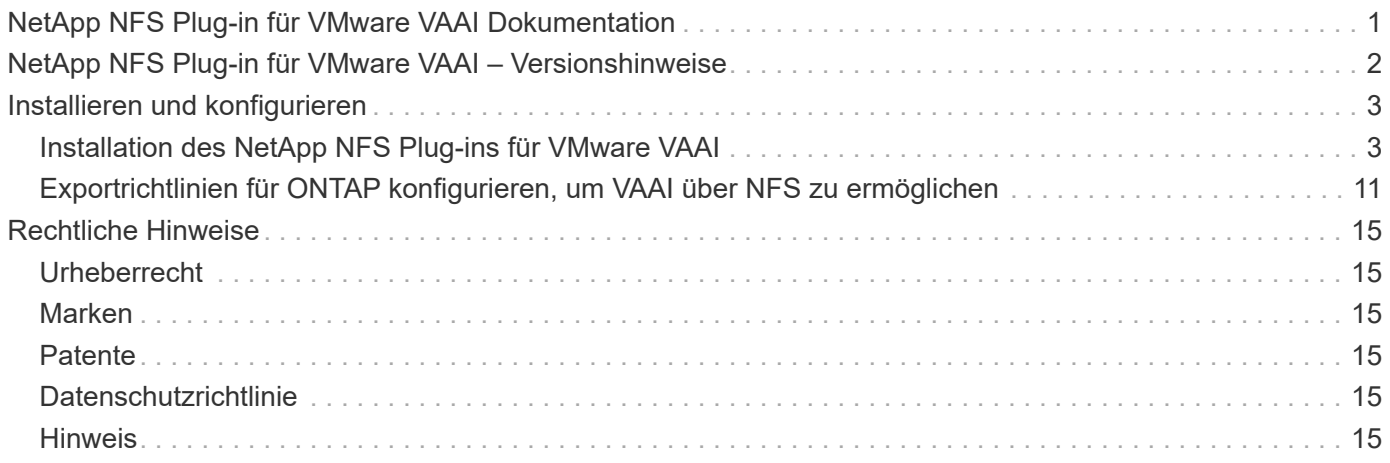

# <span id="page-2-0"></span>**NetApp NFS Plug-in für VMware VAAI Dokumentation**

Dieses Plug-in ermöglicht höhere Performance-Klonvorgänge, die schneller abgeschlossen werden können. Und Sie erhalten eine Softwarebibliothek, in der die VMware Virtual Disk Libraries auf dem ESXi Host installiert sind.

## <span id="page-3-0"></span>**NetApp NFS Plug-in für VMware VAAI – Versionshinweise**

Der ["NetApp NFS Plug-in für VMware VAAI – Versionshinweise"](https://library.netapp.com/ecm/ecm_download_file/ECMLP2875174) Beschreiben Sie neue Funktionen, Upgrade-Hinweise, feste Probleme, bekannte Einschränkungen und bekannte Probleme.

# <span id="page-4-0"></span>**Installieren und konfigurieren**

### <span id="page-4-1"></span>**Installation des NetApp NFS Plug-ins für VMware VAAI**

Die Installation des NFS Plug-ins umfasst die Aktivierung von VMware vStorage für NFS auf dem NetApp Storage-System, die Überprüfung, ob VAAI (VMware vStorage APIs for Array Integration) auf dem VMware Host aktiviert ist, das Plug-in heruntergeladen und auf dem VMware ESXi Host installiert wird und ob die Installation erfolgreich ist.

#### **Bevor Sie beginnen**

• NFSv3 oder NFSv4.1 muss auf dem Storage-System aktiviert sein.

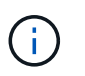

NFSv4.1 ist nur auf ONTAP 9.0 Systemen verfügbar und NFSv3 ist sowohl auf 7-Mode als auch auf Cluster-Mode Systemen verfügbar.

• VMware vSphere 7.0U1 muss verfügbar sein.

Weitere Informationen zum Aktivieren von NFS und zum Einsatz von VMware vSphere finden Sie in den Handbüchern unter Schritt 10.

#### **Über diese Aufgabe**

- Wenn Sie das Plug-in über die VMware ESXi CLI installieren, beginnen Sie mit Schritt 1.
- Wenn Sie das Plug-in über Virtual Storage Console für VMware vSphere (VSC) installieren, beginnen Sie mit Schritt 3.

VSC ermöglicht VMware vStorage für NFS auf dem Storage Controller und ermöglicht VAAI auf dem ESXi Host, was Schritte sind 1 Bis 2 Dieses Verfahrens.

• Wenn Sie das Plug-in mithilfe von ONTAP Tools für VMware vSphere installieren, beginnen Sie mit Schritt 3.

#### **Verwendete IP-Adresskonventionen:**

- Die IP-Adressen des Formulars 192.168.42.2xx beziehen sich auf die VMkernel-Server-Ports.
- Die IP-Adressen des Formulars 192.168.42.6x beziehen sich auf Systeme, auf denen Data ONTAP im 7- Mode ausgeführt wird.
- Die IP-Adressen des Formulars 192.168.42.8 x beziehen sich auf Storage Virtual Machines (SVMs, früher Vserver genannt) auf ONTAP Systemen.

#### **Schritte**

1. VMware vStorage für NFS aktivieren:

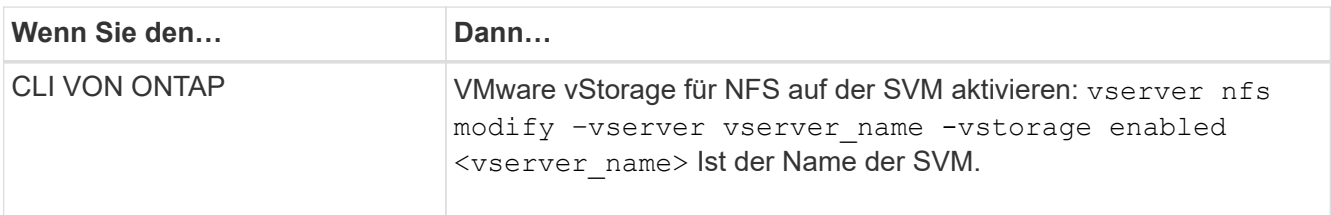

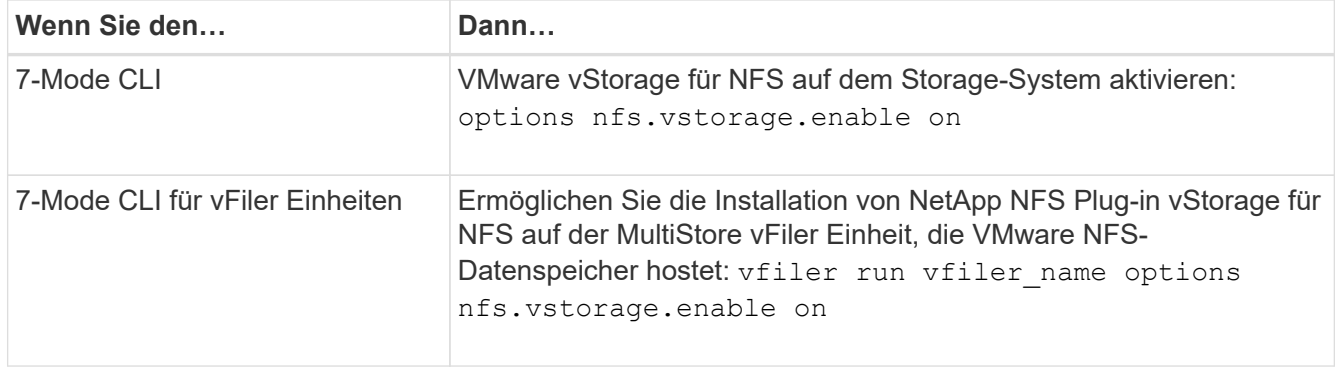

2. Überprüfen Sie, ob VAAI auf jedem ESXi-Host aktiviert ist.

In VMware vSphere 5.0 und höher ist VAAI standardmäßig aktiviert.

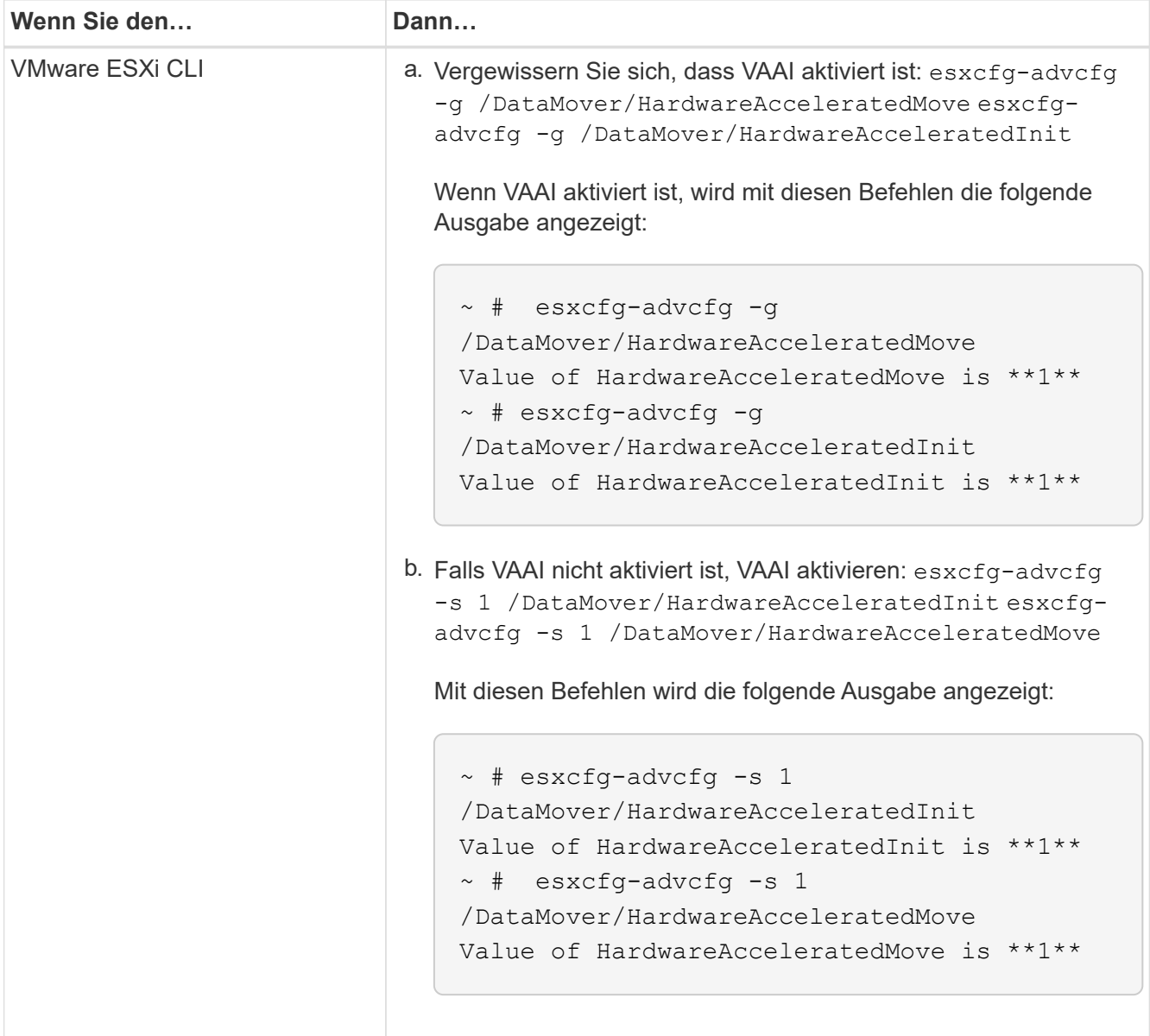

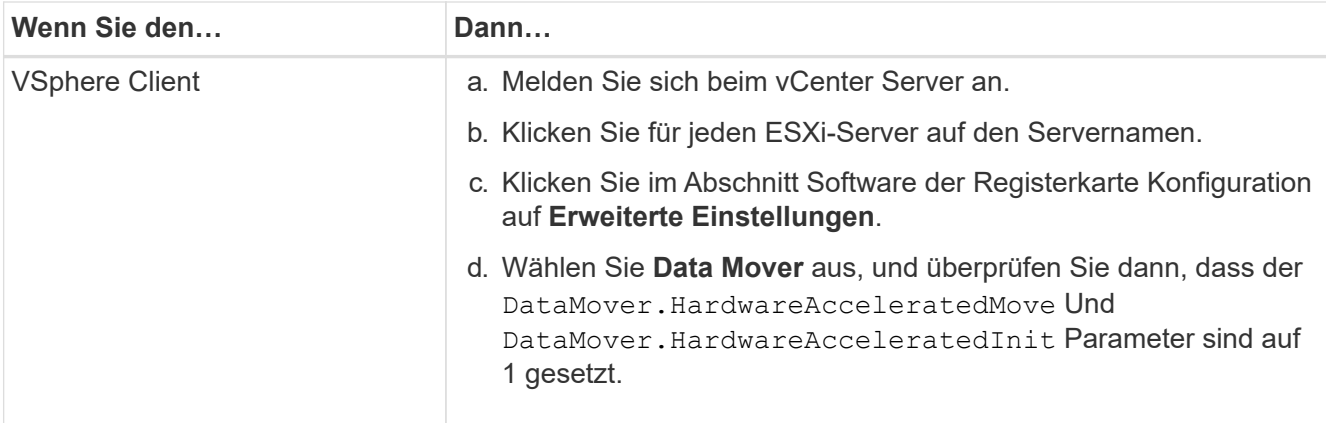

- 3. NetApp NFS Plug-in für VMware VAAI herunterladen:
	- a. Wechseln Sie zur Download-Seite unter ["NetApp NFS Plug-in für VMware VAAI Downloads".](https://mysupport.netapp.com/site/products/all/details/nfsplugin-vmware-vaai/downloads-tab)
	- b. Laden Sie die neueste Software-Version für 2.0 und vSphere 7.0U1 und höher herunter.
- 4. Überprüfen Sie die Binärdatei mit dem signierten Bild und dem öffentlichen Schlüssel:
	- a. Laden Sie den folgenden Zip auf den herunter / tmp Ordner:

NetAppNasPlugin-<version>.Signed.zip

Dieser Zip enthält die folgenden Dateien:

- NetAppNasPlugin-<version>.zip
- NetAppNasPlugin-<version>.zip.sig
- csc-prod-CFSG-NFS-Plugin.pem
- b. Beziehen Sie den öffentlichen Schlüssel aus der Zertifikatskette mit folgendem Befehl ein:

```
openssl x509 -in csc-prod-CFSG-NFS-Plugin.pem -pubkey -noout > csc-prod-
CFSG-NFS-Plugin.pub
```
- csc-prod-CFSG-NFS-Plugin.pem Ist die Zertifikatskette in NetAppNasPlugin- <version>.Signed.zip
- csc-prod-CFSG-NFS-Plugin.pub Ist ein öffentlicher Schlüssel
- c. Überprüfen Sie das signierte Bild mit dem öffentlichen Schlüssel:

```
openssl dgst -sha256 -verify csc-prod-CFSG-NFS-Plugin.pub -signature /tmp/
NetAppNasPlugin-<version>.zip.sig /tmp/NetAppNasPlugin-<version>.zip
```
Wenn die Überprüfung erfolgreich ist, wird die folgende Ausgabe angezeigt:

Verified OK

5. Installieren Sie das Plug-in auf dem ESXi-Host, indem Sie folgende Befehle ausführen:

```
/etc/init.d/vaai-nasd stop
```
esxcli software component apply -d /tmp/<some path>/NetAppNasPlugin-<version>.zip

/etc/init.d/vaai-nasd start

- <some\_path> Ist der Pfad zum Speicherort der heruntergeladenen Datei
- NetAppNasPlugin-<version>.zip Ist im heruntergeladenen Zip enthalten
- 6. Überprüfen Sie, ob das Plug-in erfolgreich auf dem Host in der VMware ESXi-Befehlszeile installiert wurde:

esxcli software component list

Das Plug-in funktioniert nach der Installation und dem Neustart automatisch.

Durch die Verwendung dieser Befehle wird sichergestellt, dass die Komponente weiterhin kompatibel mit der neuen vLCM-Funktion von vSphere ist, die ab 7.0x und höher erhältlich ist.

7. Wenn Sie das Plug-in in in einem neuen Hostsystem installieren oder der Server, auf dem ONTAP ausgeführt wird, neu konfiguriert wurde, erstellen oder ändern Sie die Richtlinien für den Export für die Root-Volumes und für jedes NFS-Datastore-Volume auf den ESXi-Servern, die VAAI unter verwenden ["Exportrichtlinien für ONTAP konfigurieren, um VAAI über NFS zu ermöglichen"](#page-12-0).

Überspringen Sie diesen Schritt, wenn Sie Data ONTAP in 7-Mode verwenden.

Mithilfe von Exportrichtlinien kann der Zugriff auf Volumes auf bestimmte Clients beschränkt werden. NFSv4 ist in der Exportrichtlinie für die Auslagerung von VAAI Kopien erforderlich, damit Sie eventuell die Regeln für die Exportrichtlinie für Datastore-Volumes auf SVMs ändern können. Wenn Sie andere Protokolle als NFS auf einem Datenspeicher verwenden, überprüfen Sie, dass die Einstellung NFS in der Exportregel die anderen Protokolle nicht entfernt.

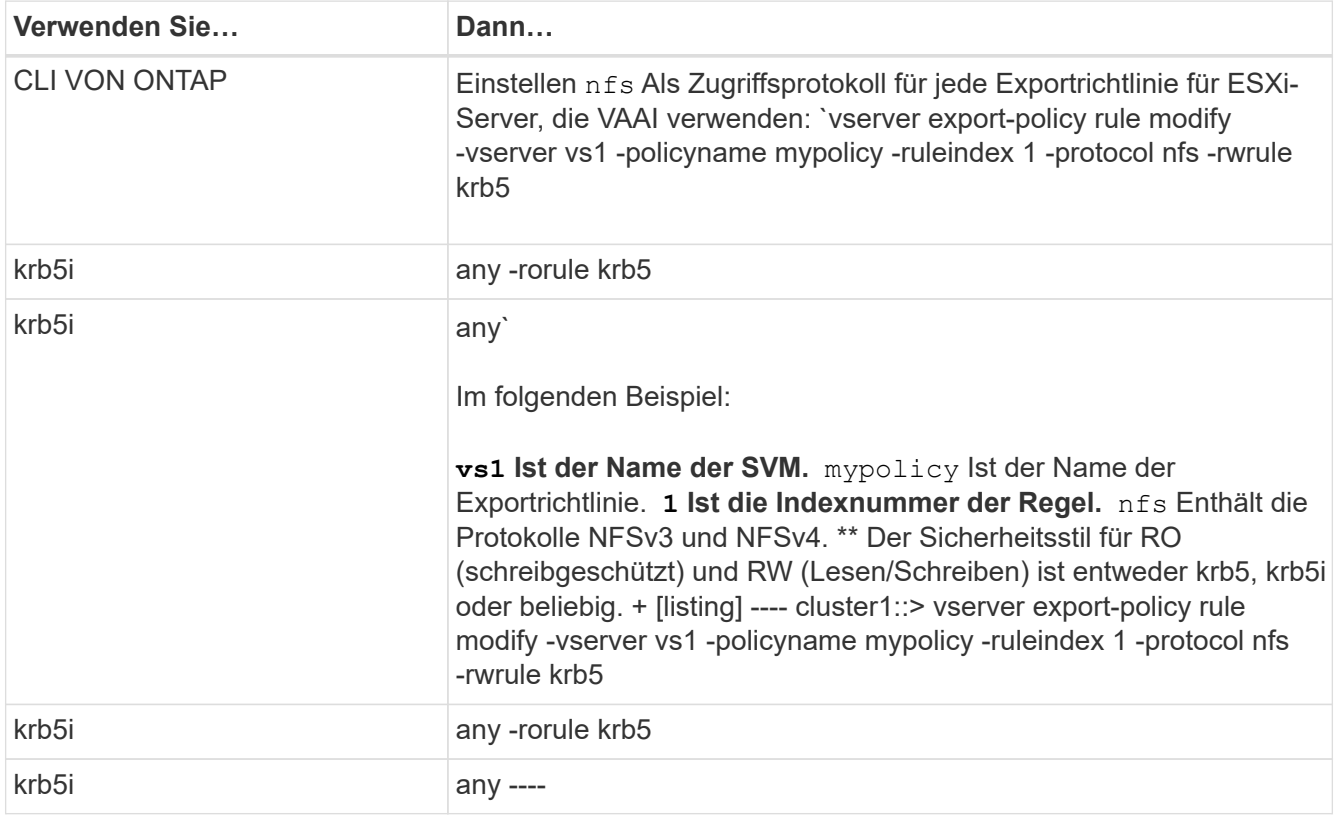

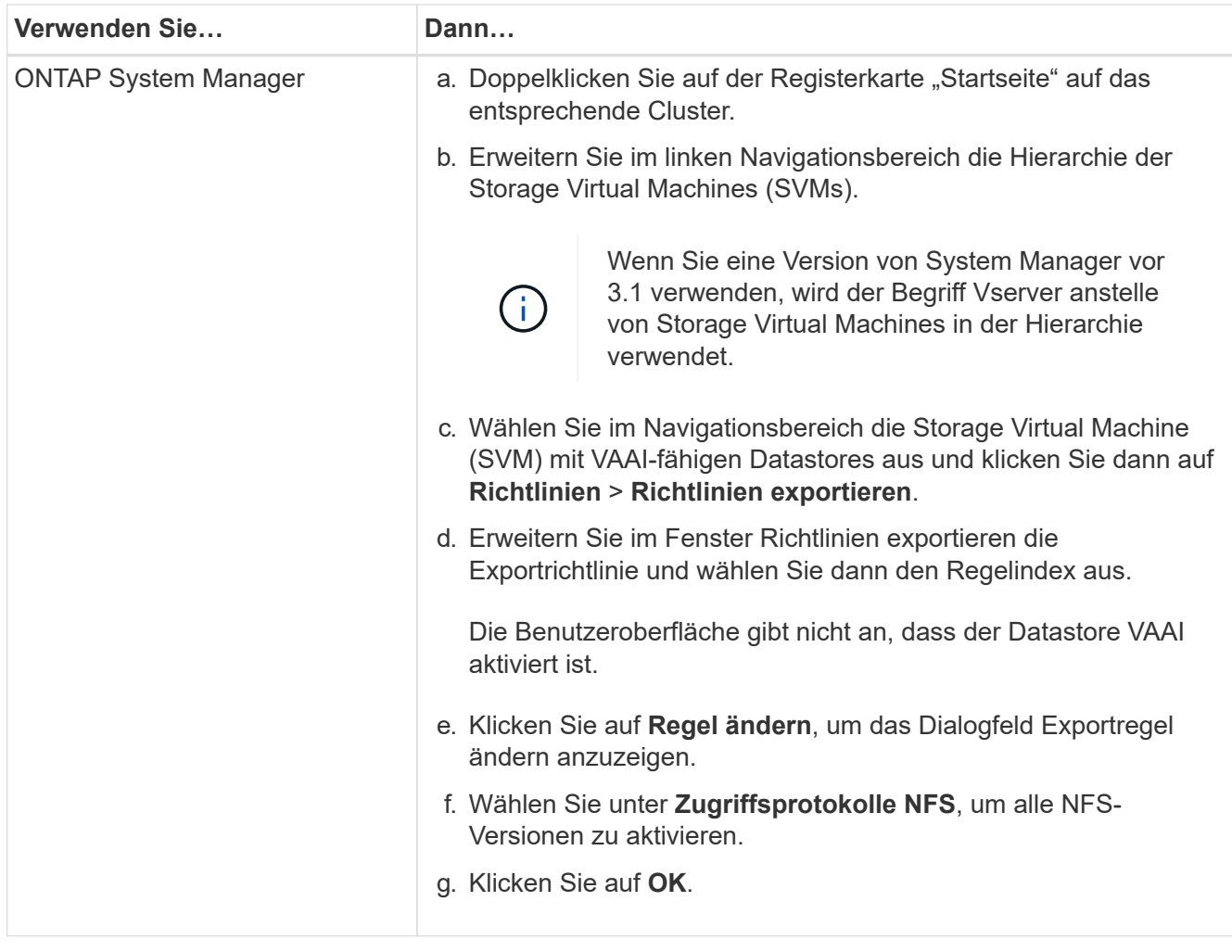

8. Wenn Sie Data ONTAP in 7-Mode verwenden, führen Sie den aus exportfs Befehl zum Exportieren von Volume-Pfaden.

Überspringen Sie diesen Schritt, wenn Sie ONTAP verwenden.

Weitere Informationen zum exportfs Befehl finden Sie im ["Data ONTAP 8.2 – Leitfaden für Dateizugriff](https://library.netapp.com/ecm/ecm_download_file/ECMP1401220) [und Protokoll-Management für 7-Mode".](https://library.netapp.com/ecm/ecm_download_file/ECMP1401220)

Beim Exportieren des Volumes können Sie einen Hostnamen oder eine IP-Adresse, ein Subnetz oder eine Netzwerkgruppe angeben. Sie können für beide IP-Adresse, Subnetz oder Hosts angeben rw Und root Optionen: Beispiel:

sys1> exportfs -p root=192.168.42.227 /vol/VAAI

Sie können auch eine Liste haben, die durch Doppelpunkte getrennt ist. Beispiel:

sys1> exportfs -p root=192.168.42.227:192.168.42.228 /vol/VAAI

Wenn Sie das Volume mit der tatsächlichen Flag exportieren, sollte der Exportpfad eine einzelne Komponente haben, damit die Copy-Offload-Funktion ordnungsgemäß funktioniert. Beispiel:

sys1> exportfs -p actual=/vol/VAAI,root=192.168.42.227 /VAAI-ALIAS

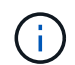

Der Copy-Offload funktioniert bei Exportpfaden mehrerer Komponenten nicht.

- 9. Mounten Sie den NFSv3 oder NFSv4.1 Datastore auf dem ESXi Host:
	- a. Führen Sie den folgenden Befehl aus, um den NFSv3-Datastore zu mounten:

esxcli storage nfs add -H 192.168.42.80 -s share\_name -v volume\_name

Mit dem folgenden Befehl können Sie den NFSv4.1-Datastore mounten:

esxcli storage nfs41 add -H 192.168.42.80 -s share name -v volume name -a AUTH\_SYS/SEC\_KRB5/SEC\_KRB5I

Im folgenden Beispiel wird der Befehl zum Ausführen auf ONTAP für das Mounten des Datenspeichers und die daraus resultierende Ausgabe gezeigt:

```
\sim # esxcfg-nas -a onc src -o 192.168.42.80 -s /onc src
Connecting to NAS volume: onc_src
/onc src created and connected.
```
Für Systeme mit Data ONTAP 7-Mode liefert der /vol Das Präfix geht vor dem Namen des NFS-Volumes. Das folgende Beispiel zeigt den Befehl 7-Mode zum Mounten des Datenspeichers und die daraus resultierende Ausgabe:

```
\sim # esxcfg-nas -a vms 7m -o 192.168.42.69 -s /vol/vms 7m
Connecting to NAS volume: /vol/vms_7m
/vol/vms_7m created and connected.
```
b. So managen Sie NAS-Mounts:

esxcfg-nas -l

Die folgende Ausgabe wird angezeigt:

```
VMS vol103 is /VMS vol103 from 192.168.42.81 mounted available
VMS vol104 is VMS vol104 from 192.168.42.82 mounted available
dbench1 is /dbench1 from 192.168.42.83 mounted available
dbench2 is /dbench2 from 192.168.42.84 mounted available
onc src is /onc src from 192.168.42.80 mounted available
```
Nach Abschluss des Kurses wird das Volume gemountet und im Verzeichnis /vmfs/Volumes verfügbar.

10. Überprüfen Sie, ob der bereitgestellte Datastore VAAI unterstützt, indem Sie eine der folgenden

Methoden verwenden:

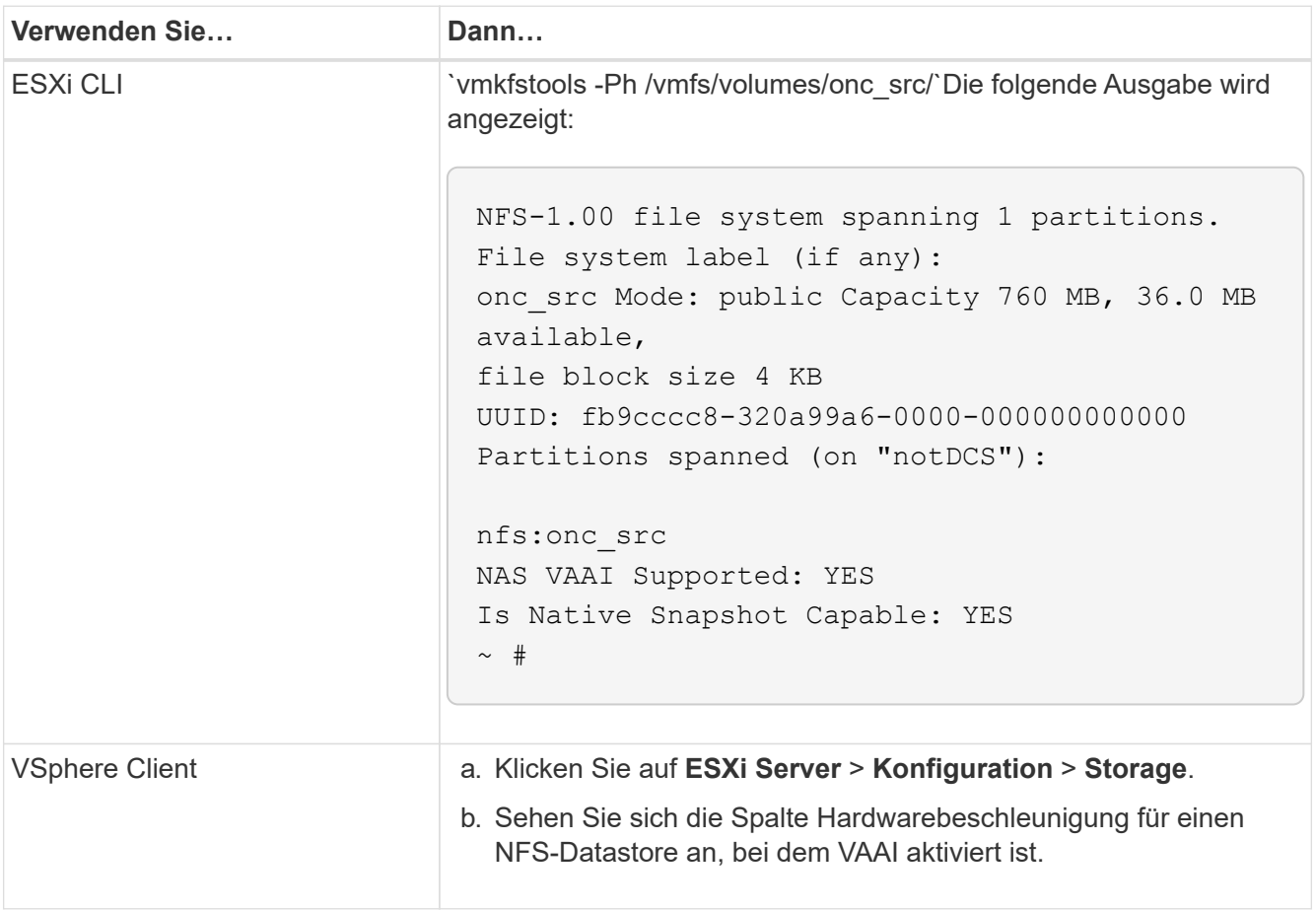

Weitere Informationen zu VMware vStorage over NFS finden Sie unter:

["Übersicht über die ONTAP 9 NFS-Referenz"](http://docs.netapp.com/ontap-9/topic/com.netapp.doc.cdot-famg-nfs/home.html)

["Data ONTAP 8.2 – Leitfaden für Dateizugriff und Protokoll-Management für 7-Mode"](https://library.netapp.com/ecm/ecm_download_file/ECMP1401220)

Weitere Informationen zur Konfiguration von Volumes und Speicherplatz in den Volumes finden Sie im folgenden Abschnitt:

["Logisches Storage-Management – Übersicht mit der CLI"](http://docs.netapp.com/ontap-9/topic/com.netapp.doc.dot-cm-vsmg/home.html)

["Data ONTAP 8.2 Storage Management Guide für 7-Mode"](https://library.netapp.com/ecm/ecm_download_file/ECMP1368859)

Weitere Informationen zum VMware vSphere Lifecycle Manager, der auch zur Installation und Verwaltung von Plugins auf mehreren Hosts verwendet werden kann, finden Sie im folgenden Abschnitt:

["Über VMware vSphere Lifecycle Manager"](https://docs.vmware.com/en/VMware-vSphere/7.0/com.vmware.vsphere-lifecycle-manager.doc/GUID-74295A37-E8BB-4EB9-BFBA-47B78F0C570D.html)

Informationen zur Verwendung von VSC zur Bereitstellung von NFS-Datenspeichern und zum Erstellen von Klonen von Virtual Machines in der VMware Umgebung finden Sie unter:

["Virtual Storage Console 6.2.1 für VMware vSphere Installations- und Administratorleitfaden"](https://library.netapp.com/ecmdocs/ECMLP2561116/html/index.html)

Weitere Informationen zur Verwendung von ONTAP Tools für VMware vSphere zur Bereitstellung von NFS-Datenspeichern und zur Erstellung von Klonen von Virtual Machines in der VMware Umgebung finden Sie unter:

#### ["ONTAP-Tools für VMware vSphere - Dokumentation"](https://docs.netapp.com/vapp-98/topic/com.netapp.doc.vsc-dsg/home.html)

Weitere Informationen zur Arbeit mit NFS-Datenspeichern und zum Durchführen von Klonvorgängen finden Sie im folgenden Abschnitt:

["VMware vSphere Storage"](http://pubs.vmware.com/vsphere-60/topic/com.vmware.ICbase/PDF/vsphere-esxi-vcenter-server-60-storage-guide.pdf)

11. Wenn Sie Data ONTAP in 7-Mode verwenden, führen Sie den aus sis on Befehl zum Aktivieren des Datastore Volumes für die Auslagerung von Kopien und Deduplizierung.

ONTAP bietet hier die folgenden Effizienzdetails für ein Volume:

volume efficiency show -vserver vserver name -volume volume name

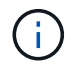

Bei AFF (AFF) Systemen ist die Volume-Effizienz standardmäßig aktiviert.

Wenn in der Befehlsausgabe keine Volumes angezeigt werden, bei denen die Storage-Effizienz aktiviert ist, aktivieren Sie die Option "Effizienz":

volume efficiency on -vserver vserver name -volume volume name

Lassen Sie diesen Schritt überspringen, wenn Sie VSC oder ONTAP Tools für VMware vSphere zum Einrichten der Volumes verwenden, da die Volume-Effizienz bei den Datastores standardmäßig aktiviert ist.

```
sys1> volume efficiency show
This table is currently empty.
sys1> volume efficiency on -volume testvol1
Efficiency for volume "testvol1" of Vserver "vs1" is enabled.
sys1> volume efficiency show
Vserver Volume State Status Progress
Policy
---------- ---------------- -------- ------------ ------------------
----------
vs1 testvol1 Enabled Idle Idle for 00:00:06 -
```
Weitere Informationen zur Aktivierung der Deduplizierung auf den Datastore Volumes finden Sie im Folgenden:

["Logisches Storage-Management – Übersicht mit der CLI"](http://docs.netapp.com/ontap-9/topic/com.netapp.doc.dot-cm-vsmg/home.html)

["Data ONTAP 8.2 – Leitfaden für Dateizugriff und Protokoll-Management für 7-Mode"](https://library.netapp.com/ecm/ecm_download_file/ECMP1401220)

#### **Nachdem Sie fertig sind**

Nutzen Sie die NFS Plug-in-Funktionen für Speicherreservierung und Copy-Offload, um Routineaufgaben effizienter zu erledigen:

• Erstellen Sie Virtual Machines im VMDK-Format (Thick Virtual Machine Disk) auf traditionellen NetApp Volumes oder FlexVol-Volumes und reservieren Sie während der Erstellung Speicherplatz für die Datei.

- Klonen vorhandener Virtual Machines innerhalb von NetApp Volumes oder über mehrere NetApp Volumes hinweg:
	- Datastores, die Volumes auf derselben SVM auf demselben Node sind.
	- Datastores, die Volumes auf derselben SVM auf unterschiedlichen Nodes sind.
	- Datastores, die Volumes auf demselben 7-Mode System oder einer vFiler Einheit sind.
- Führen Sie Klonvorgänge durch, die schneller als Klonvorgänge ohne VAAI abgeschlossen werden können, da sie nicht über den ESXi Host gehen müssen.

### <span id="page-12-0"></span>**Exportrichtlinien für ONTAP konfigurieren, um VAAI über NFS zu ermöglichen**

Sie müssen Exportrichtlinien konfigurieren, um Compliance zwischen VMware vStorage APIs for Array Integration (VAAI) Storage-Funktionen über den NFS-Server und NetApp Storage sicherzustellen. Bei ONTAP werden Volume-Exporte durch Exportrichtlinien eingeschränkt, die auf Storage Virtual Machines (SVMs, früher Vserver genannt) angewendet werden.

#### **Bevor Sie beginnen**

- NFSv4-Aufrufe müssen von den entsprechenden NFS-Volumes zulässig sein.
- Der Root-Benutzer muss als primärer Benutzer beibehalten werden.
- NFSv4 muss auf allen verbundenen übergeordneten Volumes zulässig sein.
- Die Option für VAAI-Support muss auf dem jeweiligen NFS-Server eingestellt sein.

#### **Über diese Aufgabe**

Sie können unterschiedliche Exportrichtlinien für mehrere Bedingungen und Protokolle konfigurieren.

#### **Schritte**

1. Wenn keine Exportrichtlinie erstellt wird, erstellen Sie eine Exportrichtlinie für die SVM im Root-Volume des VMware ESXi Hosts, die den SVM-Namen, Richtliniennamen, Standardregelindex, -Protokoll usw. enthält:

```
vserver export-policy rule modify -vserver vserver name -policyname default
-ruleindex rule index -protocol NFSv3\|NFSv4
```
- 2. Ändern Sie die Exportrichtlinie, damit sowohl NFSv3- als auch NFSv4-Protokolle unter den folgenden Bedingungen zugelassen werden:
	- Sie müssen die Regel für die Exportrichtlinie für den jeweiligen ESX-Server und das Volume mit allen relevanten Zugriffsberechtigungen konfiguriert haben.
	- Sie müssen die Werte RW, RO und Superuser auf festgelegt haben SYS Oder ANY Für die Client-Übereinstimmung.
	- Sie müssen das NFSv3 und NFSv4-Protokoll zugelassen haben.

Das Zugriffsprotokoll in der Exportrichtlinie ist wie folgt festgelegt:

- **EXamber 2** Jugriffsprotokoll =  $nfs$  (Um alle Versionen von NFS einzubeziehen)
- Zugriffsprotokoll = nfsv3, nfsv4 (Zugriff auf NFSv3 für NFSv3-Datastore) und NFSv4 (Zugriff auf NFSv4.1 für Datastore).

Mit den folgenden Befehlen werden die SVM-Details angezeigt und die Exportrichtlinie festgelegt:

```
cm3240c-rtp::> vol show -vserver vmware -volume vmware VAAI
-fields policy (volume
show)
vserver volume bolicy junction-path
------- ------ ------- -------------
vmware vmware_VAAI vmware_access /VAAI
```
cm3240c-rtp::> export-policy rule show -vserver vmware -policyname vmware\_access-ruleindex 2(vserver export-policy rule show)

```
Vserver: vmware
Policy Name: vmware_access
Rule Index: 1
Access Protocol: nfs3,nfs4 (can also be nfs for NFSv3)
Client Match Spec: 192.168.1.6
RO Access Rule: sys
RW Access Rule: sys
User ID To Which Anonymous Users Are Mapped: 65534
Superuser Security Flavors: sys
Honor SetUID Bits In SETATTR: true
Allow Creation of Devices: true
```
Richtlinienänderungen werden auf alle Volumes mit der entsprechenden Richtlinie angewendet und sind nicht auf NFS-Datenspeicher-Volumes beschränkt.

- 3. Ändern Sie die Exportrichtlinie, um den Superuser unter den folgenden Bedingungen als SYS zu setzen:
	- Sie müssen alle übergeordneten Volumes im Verbindungspfad mit Zugriffsberechtigung für das Root-Volume, den NFSv4-Zugriff und den VAAI-Zugriff auf das Verbindungs-Volume konfiguriert haben.

Der Superuser des Root-Volumes für die SVM ist für den jeweiligen Client auf SYS gesetzt.

◦ Sie müssen die Schreibrechte für das SVM-Root-Volume verweigert haben. Mit den folgenden Befehlen werden die SVM-Details angezeigt und die Exportrichtlinie festgelegt:

```
cm3240c-rtp::> vol show -vserver vmware -volume vmware root -fields
policy,
junction-path (volume show)
vserver volume policy junction-path
------- ------ ------- -------------
vmware vmware root root policy /
```

```
cm3240c-rtp::> export-policy rule show -vserver vmware -policyname
root_policy
-ruleindex 1 (vserver export-policy rule show)
Vserver: vmware
Policy Name: root policy
Rule Index: 1
Access Protocol: nfs <--- as in scenario 1, set to nfs or nfs3,nfs4
Client Match Spec: 192.168.1.5
RO Access Rule: sys
RW Access Rule: never <--- this can be never for security reasons
User ID To Which Anonymous Users Are Mapped: 65534
Superuser Security Flavors: sys <--- this is required for VAAI to
be set, even
in the parent volumes like vsroot
Honor SetUID Bits In SETATTR: true
Allow Creation of Devices: true
```
Der Root-Benutzer wird beibehalten, da der Superuser auf SYS gesetzt ist. Daher kann der Root-Benutzer auf das Volume mit dem Verbindungspfad /VAAI zugreifen.

Wenn in den Verbindungen zwischen dem Root-Volume und dem vmware\_VAAI-Volume zusätzliche Volumes vorhanden sind, sollten diese Volumes eine Richtlinienregel für den jeweiligen Client haben, bei der der Superuser auf SYS oder ANY gesetzt ist.

In den meisten Fällen verwendet das Root-Volume eine Richtlinie, deren Richtlinienname auf den Standardwert gesetzt ist.

Jede Richtlinienänderung wird auf alle Volumes angewendet, die die entsprechende Richtlinie verwenden. Sie ist nicht auf das Root-Volume beschränkt.

4. VStorage Funktion aktivieren: nfs modify -vserver vserver name vmware -vstorage enabled

Für den NFS-Service auf der SVM muss die vStorage-Funktion aktiviert sein.

5. Überprüfen Sie, ob die vStorage Funktion aktiviert ist:

nfs show -fields vstorage

Die Ausgabe sollte angezeigt werden enabled:

```
cm3240c-rtp::> nfs show -fields vstorage
vserver vstorage
------- --------
vmware enabled
```
6. Erstellen Sie die Exportrichtlinie:

vserver export-policy rule create

Mit den folgenden Befehlen wird die Regel für die Exportrichtlinie erstellt:

```
User1-vserver2::> protocol export-policy rule create -vserver vs1
-policyname default -clientmatch 0.0.0.0/0 -rorule any -rwrule any
-superuser
any -anon 0
User1-vserver2::> export-policy rule show vserver export-policy rule
show)
Virtual Policy Rule Access Client RO
Server Name Index Protocol Match Rule
------------ --------------- ------ -------- ---------------------
---------
vs1 default 1 any 0.0.0.0/0 any
User1-vserver2::>
```
7. Exportrichtlinie anzeigen:

vserver export-policy show

Mit den folgenden Befehlen wird die Exportrichtlinie angezeigt:

```
User1-vserver2::> export-policy show (vserver export-policy show)
Virtual Server Policy Name
--------------- -------------------
vs1 default
```
# <span id="page-16-0"></span>**Rechtliche Hinweise**

Rechtliche Hinweise ermöglichen den Zugriff auf Copyright-Erklärungen, Marken, Patente und mehr.

## <span id="page-16-1"></span>**Urheberrecht**

<http://www.netapp.com/us/legal/copyright.aspx>

## <span id="page-16-2"></span>**Marken**

NetApp, das NETAPP Logo und die auf der NetApp Markenseite aufgeführten Marken sind Marken von NetApp Inc. Andere Firmen- und Produktnamen können Marken der jeweiligen Eigentümer sein.

<http://www.netapp.com/us/legal/netapptmlist.aspx>

### <span id="page-16-3"></span>**Patente**

Eine aktuelle Liste der NetApp Patente finden Sie unter:

<https://www.netapp.com/us/media/patents-page.pdf>

## <span id="page-16-4"></span>**Datenschutzrichtlinie**

<https://www.netapp.com/us/legal/privacypolicy/index.aspx>

## <span id="page-16-5"></span>**Hinweis**

In den Benachrichtigungsdateien finden Sie Informationen zu Urheberrechten und Lizenzen von Drittanbietern, die in der NetApp Software verwendet werden.

["Hinweis zum NetApp NFS Plug-in für VMware VAAI"](https://docs.netapp.com/de-de/nfs-plugin-vmware-vaai/media/notice.pdf)

#### **Copyright-Informationen**

Copyright © 2023 NetApp. Alle Rechte vorbehalten. Gedruckt in den USA. Dieses urheberrechtlich geschützte Dokument darf ohne die vorherige schriftliche Genehmigung des Urheberrechtsinhabers in keiner Form und durch keine Mittel – weder grafische noch elektronische oder mechanische, einschließlich Fotokopieren, Aufnehmen oder Speichern in einem elektronischen Abrufsystem – auch nicht in Teilen, vervielfältigt werden.

Software, die von urheberrechtlich geschütztem NetApp Material abgeleitet wird, unterliegt der folgenden Lizenz und dem folgenden Haftungsausschluss:

DIE VORLIEGENDE SOFTWARE WIRD IN DER VORLIEGENDEN FORM VON NETAPP ZUR VERFÜGUNG GESTELLT, D. H. OHNE JEGLICHE EXPLIZITE ODER IMPLIZITE GEWÄHRLEISTUNG, EINSCHLIESSLICH, JEDOCH NICHT BESCHRÄNKT AUF DIE STILLSCHWEIGENDE GEWÄHRLEISTUNG DER MARKTGÄNGIGKEIT UND EIGNUNG FÜR EINEN BESTIMMTEN ZWECK, DIE HIERMIT AUSGESCHLOSSEN WERDEN. NETAPP ÜBERNIMMT KEINERLEI HAFTUNG FÜR DIREKTE, INDIREKTE, ZUFÄLLIGE, BESONDERE, BEISPIELHAFTE SCHÄDEN ODER FOLGESCHÄDEN (EINSCHLIESSLICH, JEDOCH NICHT BESCHRÄNKT AUF DIE BESCHAFFUNG VON ERSATZWAREN ODER -DIENSTLEISTUNGEN, NUTZUNGS-, DATEN- ODER GEWINNVERLUSTE ODER UNTERBRECHUNG DES GESCHÄFTSBETRIEBS), UNABHÄNGIG DAVON, WIE SIE VERURSACHT WURDEN UND AUF WELCHER HAFTUNGSTHEORIE SIE BERUHEN, OB AUS VERTRAGLICH FESTGELEGTER HAFTUNG, VERSCHULDENSUNABHÄNGIGER HAFTUNG ODER DELIKTSHAFTUNG (EINSCHLIESSLICH FAHRLÄSSIGKEIT ODER AUF ANDEREM WEGE), DIE IN IRGENDEINER WEISE AUS DER NUTZUNG DIESER SOFTWARE RESULTIEREN, SELBST WENN AUF DIE MÖGLICHKEIT DERARTIGER SCHÄDEN HINGEWIESEN WURDE.

NetApp behält sich das Recht vor, die hierin beschriebenen Produkte jederzeit und ohne Vorankündigung zu ändern. NetApp übernimmt keine Verantwortung oder Haftung, die sich aus der Verwendung der hier beschriebenen Produkte ergibt, es sei denn, NetApp hat dem ausdrücklich in schriftlicher Form zugestimmt. Die Verwendung oder der Erwerb dieses Produkts stellt keine Lizenzierung im Rahmen eines Patentrechts, Markenrechts oder eines anderen Rechts an geistigem Eigentum von NetApp dar.

Das in diesem Dokument beschriebene Produkt kann durch ein oder mehrere US-amerikanische Patente, ausländische Patente oder anhängige Patentanmeldungen geschützt sein.

ERLÄUTERUNG ZU "RESTRICTED RIGHTS": Nutzung, Vervielfältigung oder Offenlegung durch die US-Regierung unterliegt den Einschränkungen gemäß Unterabschnitt (b)(3) der Klausel "Rights in Technical Data – Noncommercial Items" in DFARS 252.227-7013 (Februar 2014) und FAR 52.227-19 (Dezember 2007).

Die hierin enthaltenen Daten beziehen sich auf ein kommerzielles Produkt und/oder einen kommerziellen Service (wie in FAR 2.101 definiert) und sind Eigentum von NetApp, Inc. Alle technischen Daten und die Computersoftware von NetApp, die unter diesem Vertrag bereitgestellt werden, sind gewerblicher Natur und wurden ausschließlich unter Verwendung privater Mittel entwickelt. Die US-Regierung besitzt eine nicht ausschließliche, nicht übertragbare, nicht unterlizenzierbare, weltweite, limitierte unwiderrufliche Lizenz zur Nutzung der Daten nur in Verbindung mit und zur Unterstützung des Vertrags der US-Regierung, unter dem die Daten bereitgestellt wurden. Sofern in den vorliegenden Bedingungen nicht anders angegeben, dürfen die Daten ohne vorherige schriftliche Genehmigung von NetApp, Inc. nicht verwendet, offengelegt, vervielfältigt, geändert, aufgeführt oder angezeigt werden. Die Lizenzrechte der US-Regierung für das US-Verteidigungsministerium sind auf die in DFARS-Klausel 252.227-7015(b) (Februar 2014) genannten Rechte beschränkt.

#### **Markeninformationen**

NETAPP, das NETAPP Logo und die unter [http://www.netapp.com/TM](http://www.netapp.com/TM\) aufgeführten Marken sind Marken von NetApp, Inc. Andere Firmen und Produktnamen können Marken der jeweiligen Eigentümer sein.